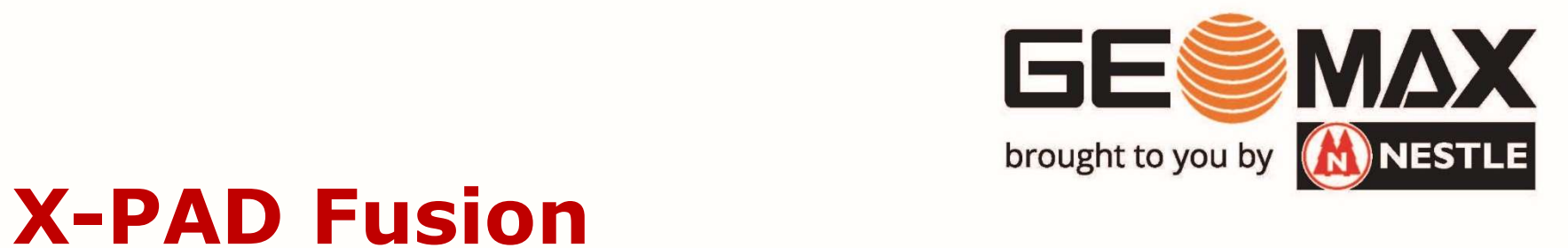

## **EESM**<br> **EESM**<br>
Drought to you by **A**<br> **O3 – Navigieren in der Grafik**<br> **E ASSERT PES**

Zoom: Durch Drehen am Mausrad wird die Darstellung größer bzw. kleiner. 03 – Navigieren in der Grafik<br>Zoom: Durch Drehen am Mausrad wird die Dars<br>bzw. kleiner.

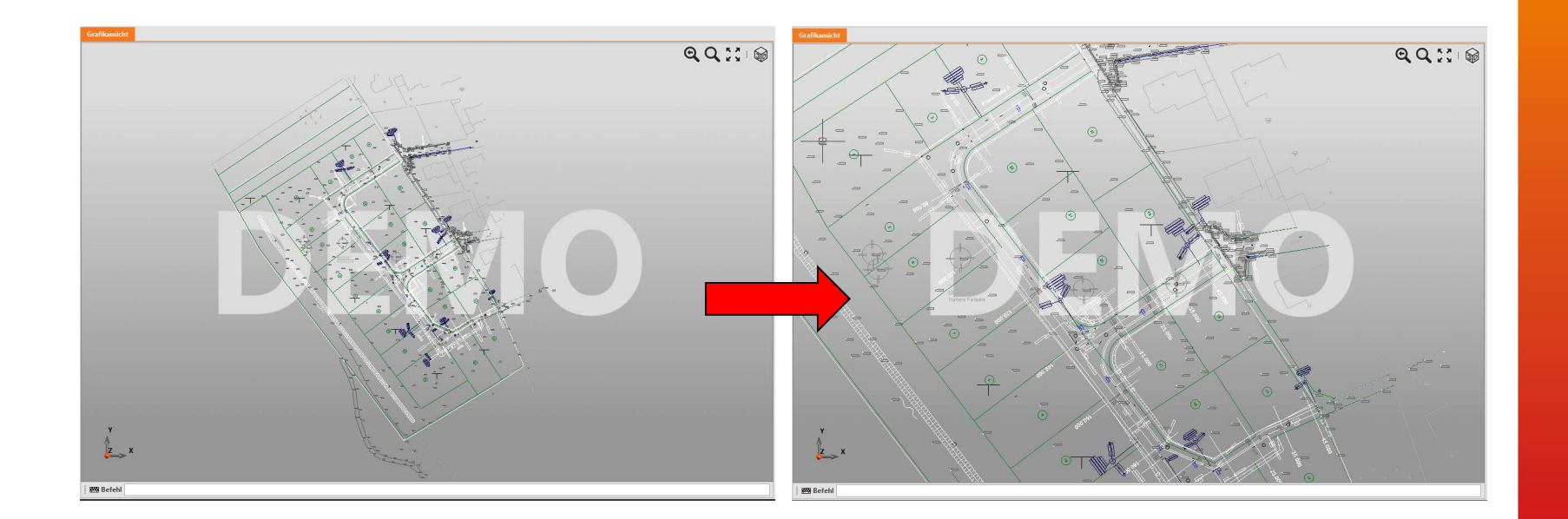

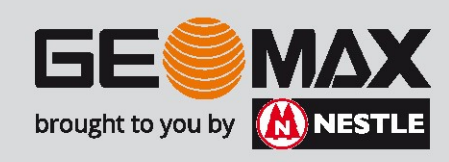

Pan: Durch Drücken und Halten des Mausrades und gleichzeitigem schieben der Maus wird die Darstellung in 2D verschoben. 03 – Navigieren in der Grafik<br>Pan: Durch Drücken und Halten des Mausrades<br>Pan: Durch Drücken und Halten des Mausrades<br>Paris die Dar

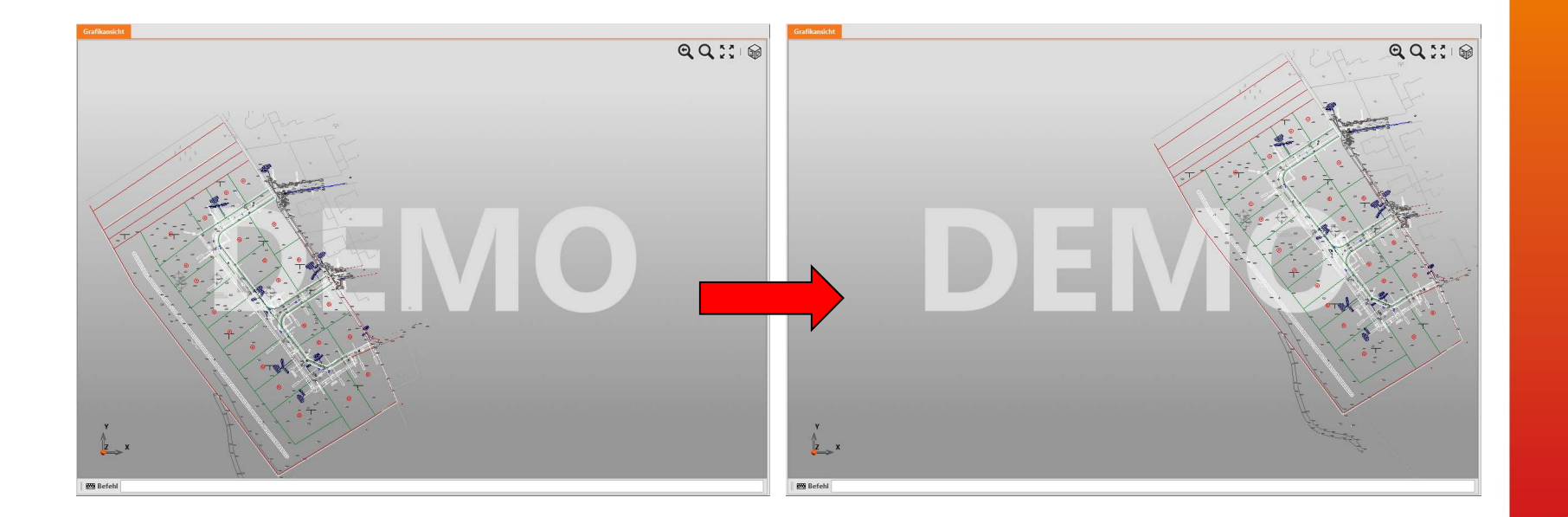

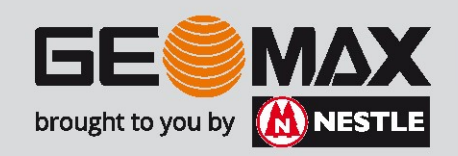

03 – Navigieren in der Grafik<br>Aktivierung des 3D Modus:

Aktivierung des 3D Modus:

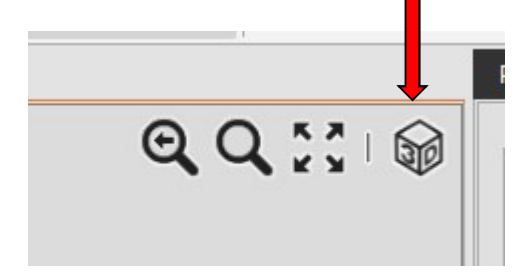

Drehen: Durch Drücken und Halten des Mausrades und gleichzeitigem schieben der Maus wird die Darstellung in 3D gedreht.

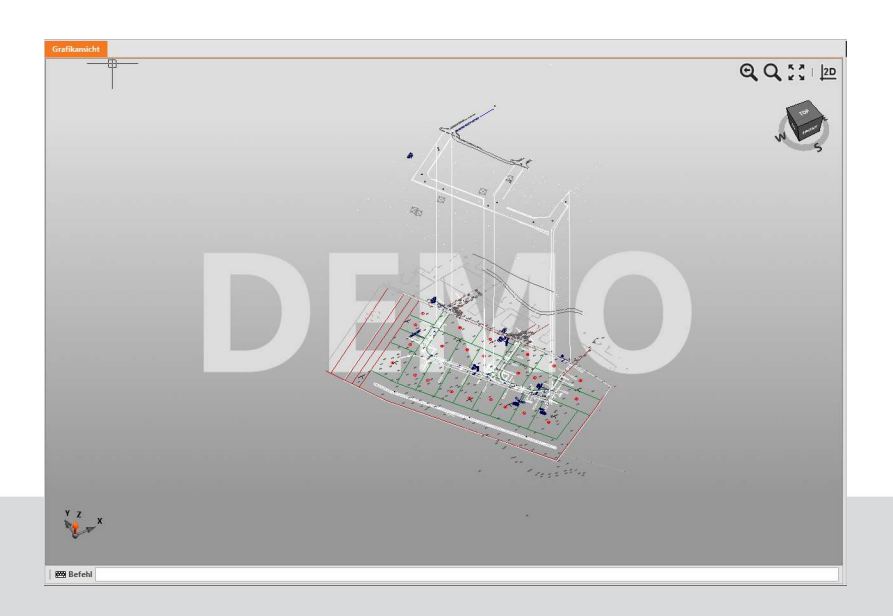

In der 3D Ansicht kann mittels STRG + Mausrad auch gepant werden!

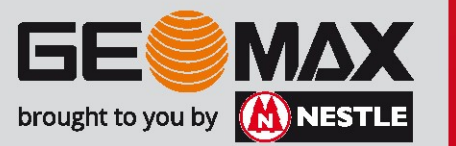

Zentrieren: Die Zeichnung kann mit dem Befehl Zoom Grenzen so angezeigt<br>werden, dass alle vorhandenen<br>Zeichenelemente mittig auf dem werden, dass alle vorhandenen Zeichenelemente mittig auf dem Bildschirm erscheinen. 03 – Navigieren in der Grafik<br>**Zentrieren: Die Zeichnung kann mit**<br>dem Befehl Zoom Grenzen so angezeigt

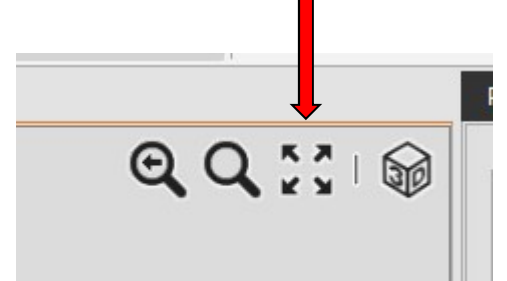

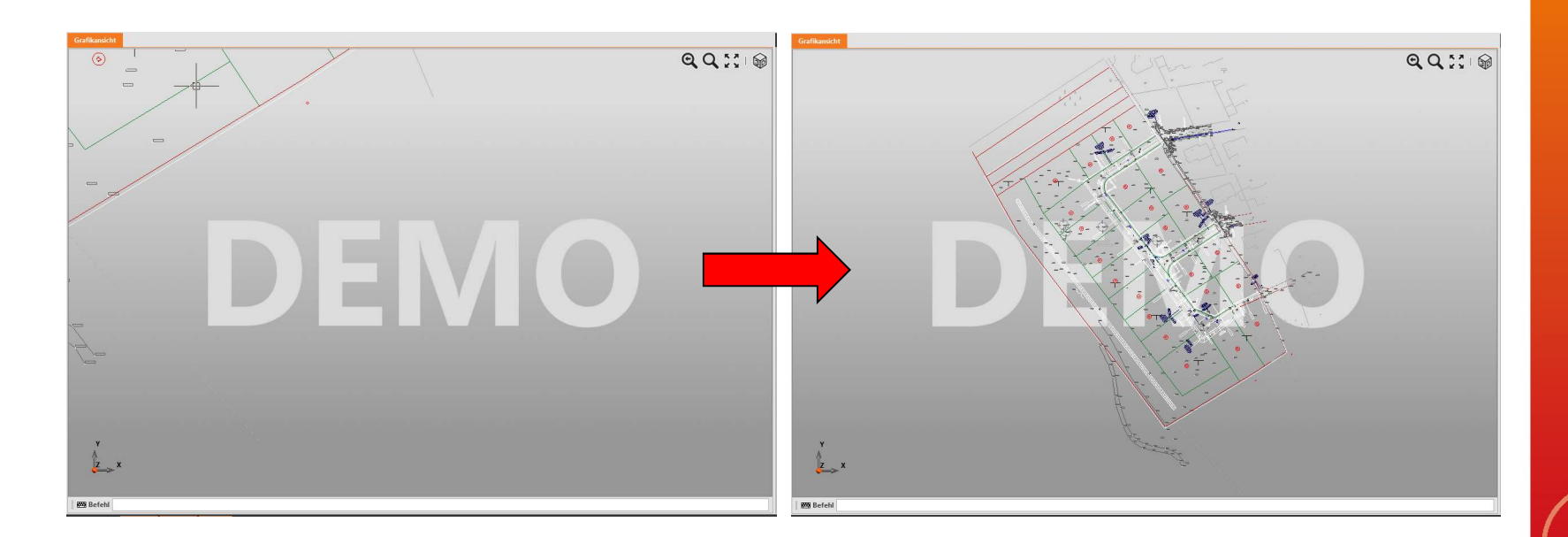

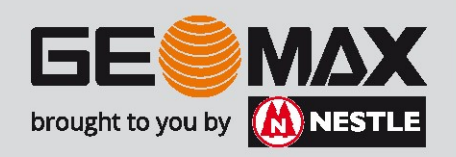

Anfasser von Objekten: Ist eine Linie durch klicken markiert, erscheinen die blauen "Anfasser". Mittels dieser Anfasser lassen sich Zeichenobjekte verändern. 03 – Navigieren in der Grafik<br>Anfasser von Objekten: Ist eine Linie durch klig<br>die blauen "Anfasser". Mittels dieser Anfasser

Tipp: Markierte Objekte lassen sich durch die esc-Taste wieder demarkieren!

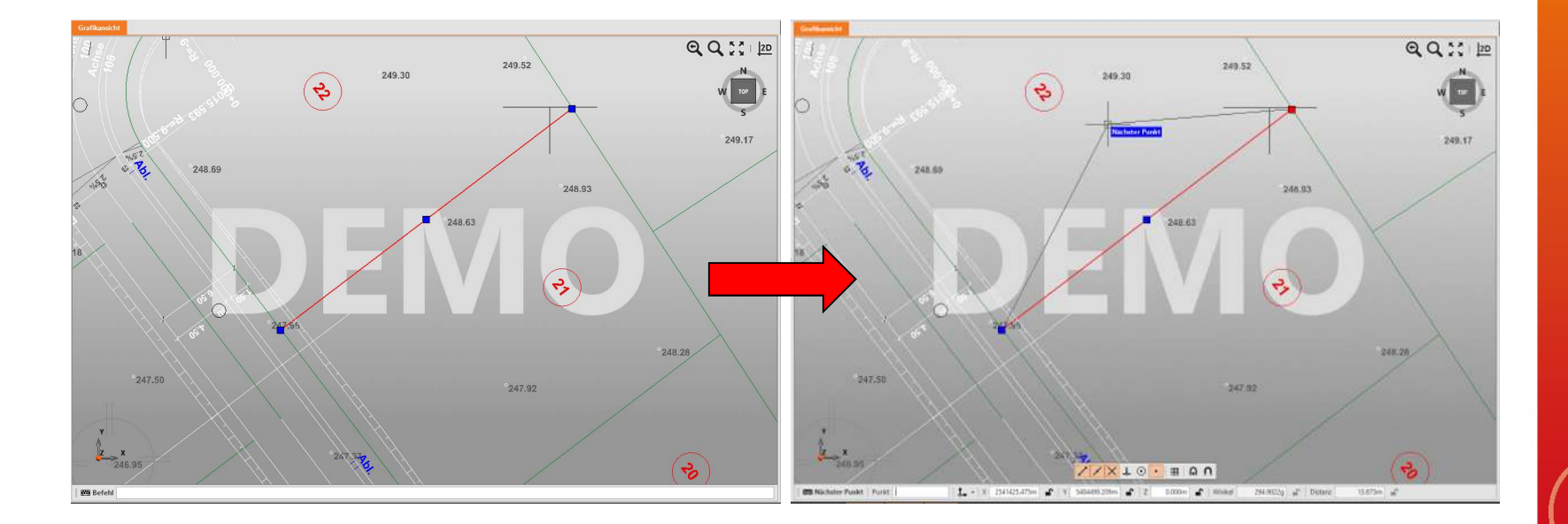

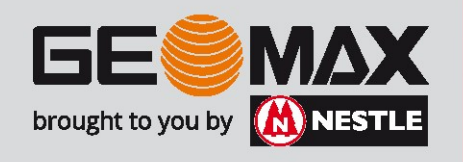

Objektfang: Um eine Linie etc. an einem bestimmten Punkt starten bzw. enden zu lassen ist der Objektfang (engl.: SNAP) unabdingbar! 03 – Navigieren in der Grafik<br>**Objektfang: Um** eine Linie etc. an einem bestin<br>enden zu lassen ist der Objektfang (engl.: SNA

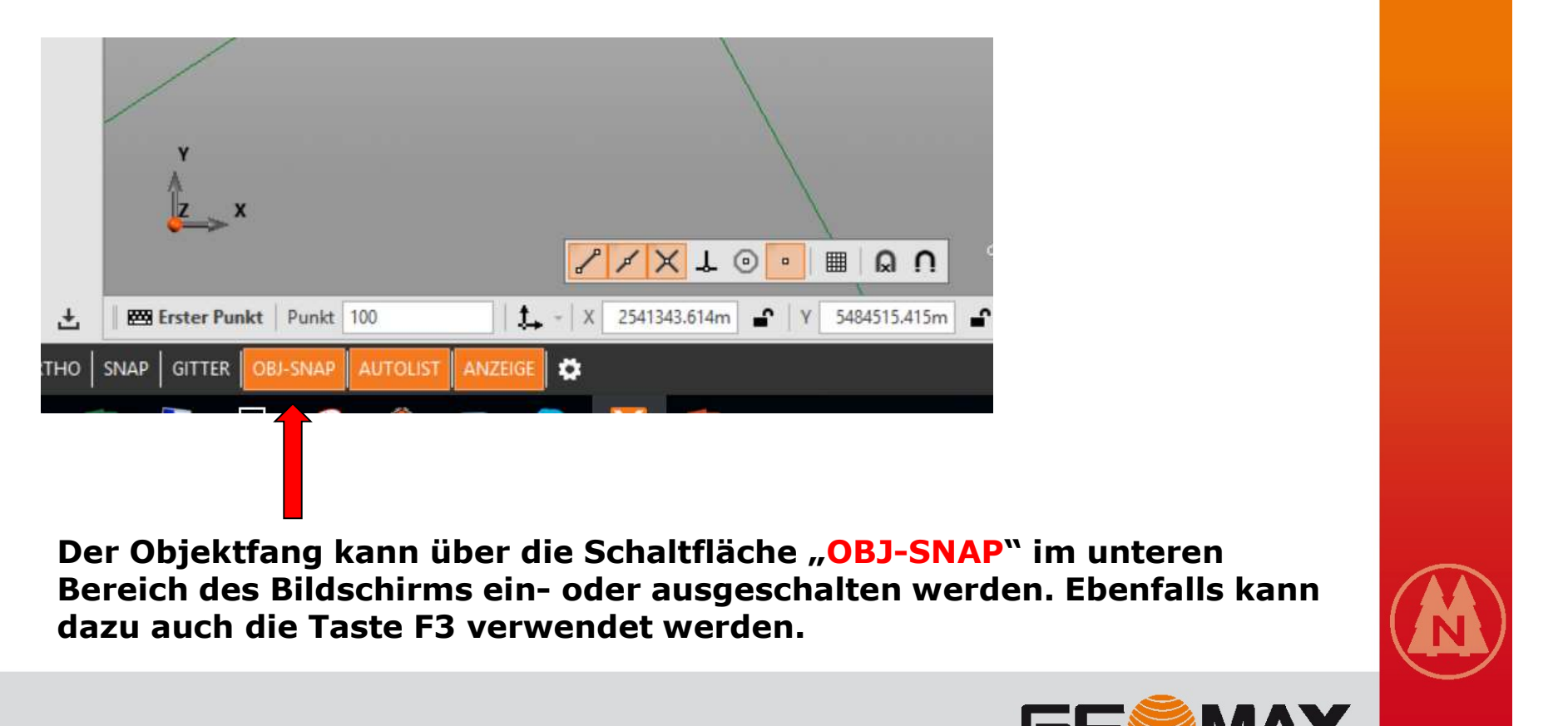

Der Objektfang kann über die Schaltfläche "OBJ-SNAP" im unteren dazu auch die Taste F3 verwendet werden.

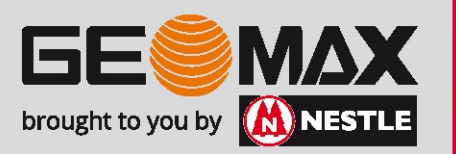

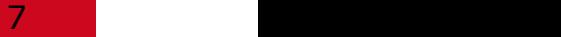

## Objektfang:

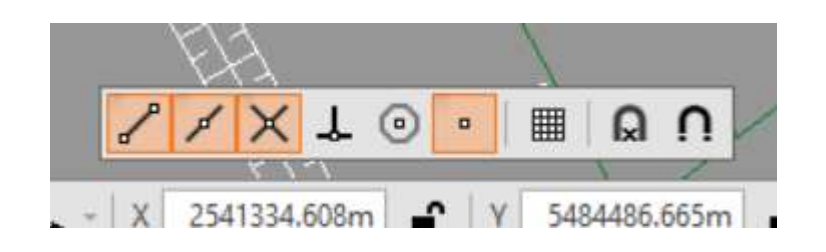

Damit der Objektfang auch das gewünschte Objekt fängt, kann über diese Auswahlleiste unterschiedliche Fangarten (Extrem, Mittelpunkt, Schnittpunkt etc.) aktiv bzw. inaktiv geschalten werden.

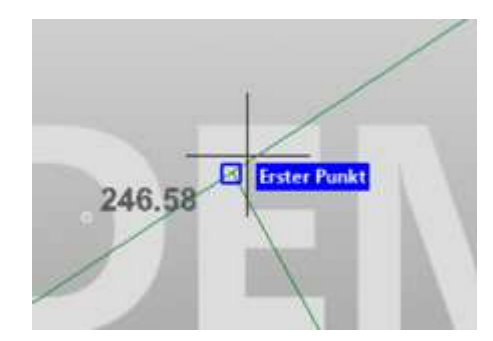

Den aktiven Objektfang erkennt man während des Zeichnens am blauen Symbol (in diesem Falle ein Quadrat für den Extrempunkt einer Linie).

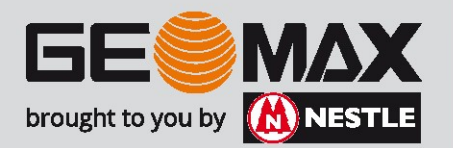